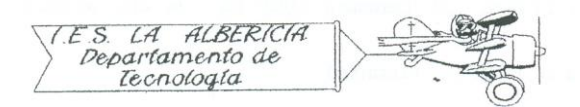

Tecnología 4º E.S.O.

Prácticas con Arduino

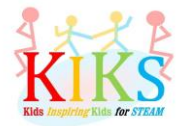

## Práctica 2 – Programación de un semáforo

Para realizar esta práctica vamos a emplear una placa protoboard, tres LEDs (uno rojo, uno amarillo y uno verde), tres resistencias y una placa Arduino. Se trata de conectar el polo negativo de los tres LEDs al pin GND y el positivo a los pines digitales 8, 10 y 12 con una resistencia intercalada de 220 ohmios para no dañar los LEDs, como aparece en el esquema de abajo.

Una vez conectado, vamos a pensar los pasos que hay que dar para programar la placa Arduino de tal manera que se realice un ciclo en el que cada LED se encienda unos segundos y luego se apague al tiempo que se enciende el siguiente.

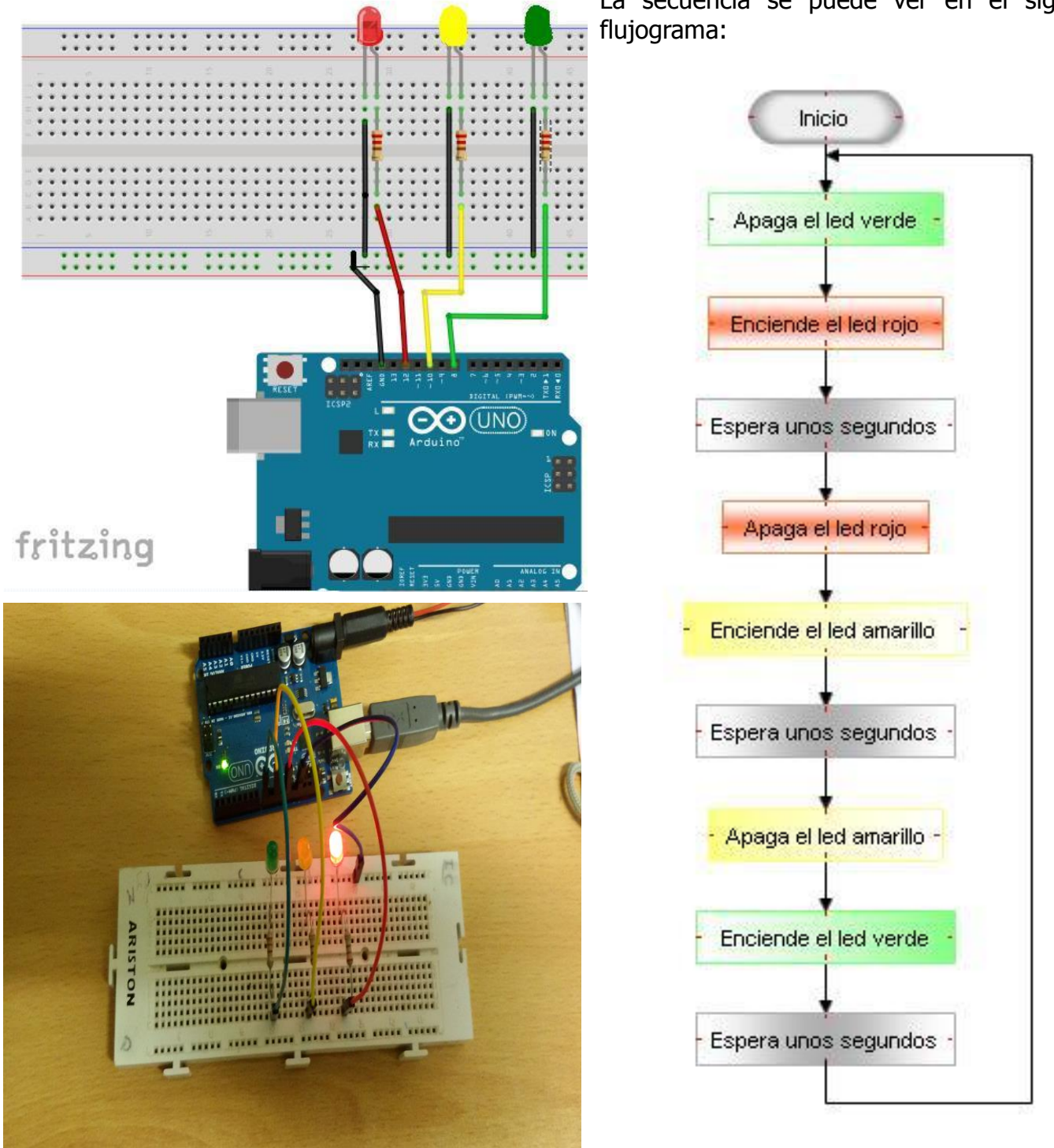

La secuencia se puede ver en el siguiente

Las instrucciones de Arduino que nos van a permitir realizar esta secuencia son las que aparecen en la imagen inferior:

```
sem_foro_block
void setup()
\cdotpinMode( 10, OUTPUT);
pinMode(12, 0UTPUT);
pinMode( 8, OUTPUT);
\mathcal{F}void loop()\overline{A}digitalWrite( 8, LOW );
digitalWrite(12, HIGH);
delay(5000);
digitalWrite(12, LOW);
digitalWrite(10, HIGH);
delay(2000);
digitalWrite( 10, LOW );
digitalWrite( 8, HIGH );
delay(5000);
\mathbf{F}
```
En void setup() definimos los pines 8, 10 y 12 como salidas.

En void loop () se va a suceder un ciclo en el que se encenderán los leds verde, amarillo y rojo alternativamente con un intervalo de 2 segundos en el paso del amarillo al rojo y de 5 segundos cuando el paso sea del rojo al verde o del verde al amarillo.